## **University of Engineering &Technology, Peshawar**

# Convocation 2023 Guide

### **Visit URL**

**https://www.uetpeshawar.edu.pk/convocation2023.php**

#### **1. Welcome Page**

#### **OVERVIEW**

#### **STEPS**

- Deposit required Fee in UBL Bank (Any Branch) get SEQ # for apply
- Scan your picture, CNIC , Parents CNIC's
- Open the Internet Explorer (Edge),Firefox, Chrome or Opera etc.
- Enter URLhttps://www.uetpeshawar.edu.pk/convocation2023.php
- **Signup / Registration** screen displays when you enter correct URL.

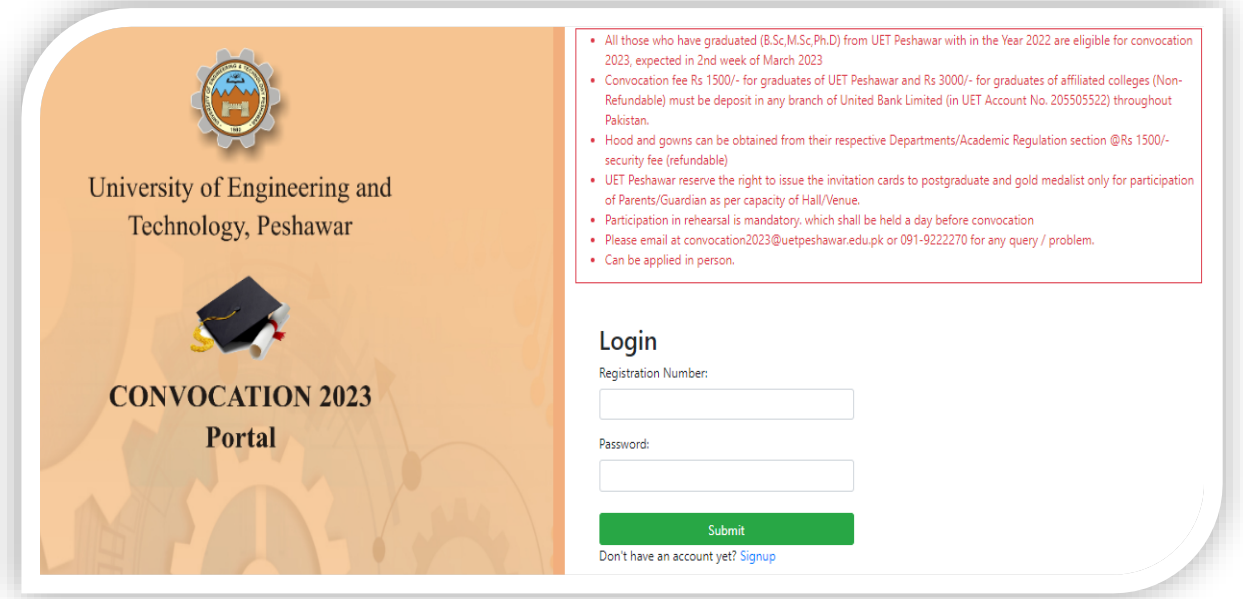

## **2. Login Screen**

#### **OVERVIEW**

• Enter valid Username, Email , Password and Repeat Password for new entry.

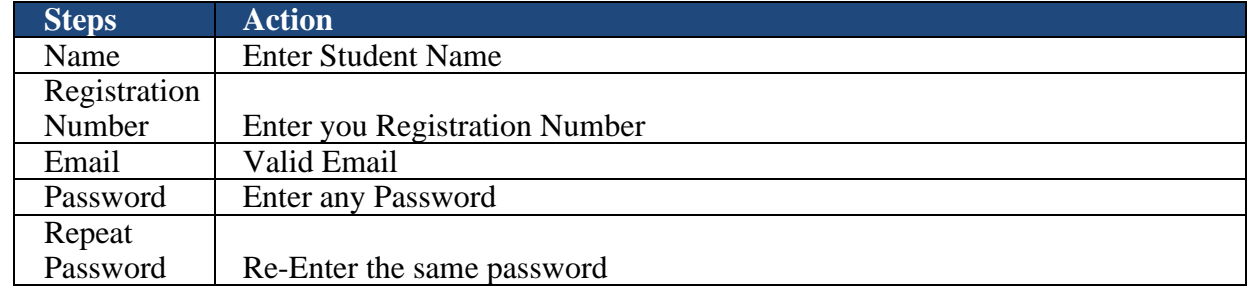

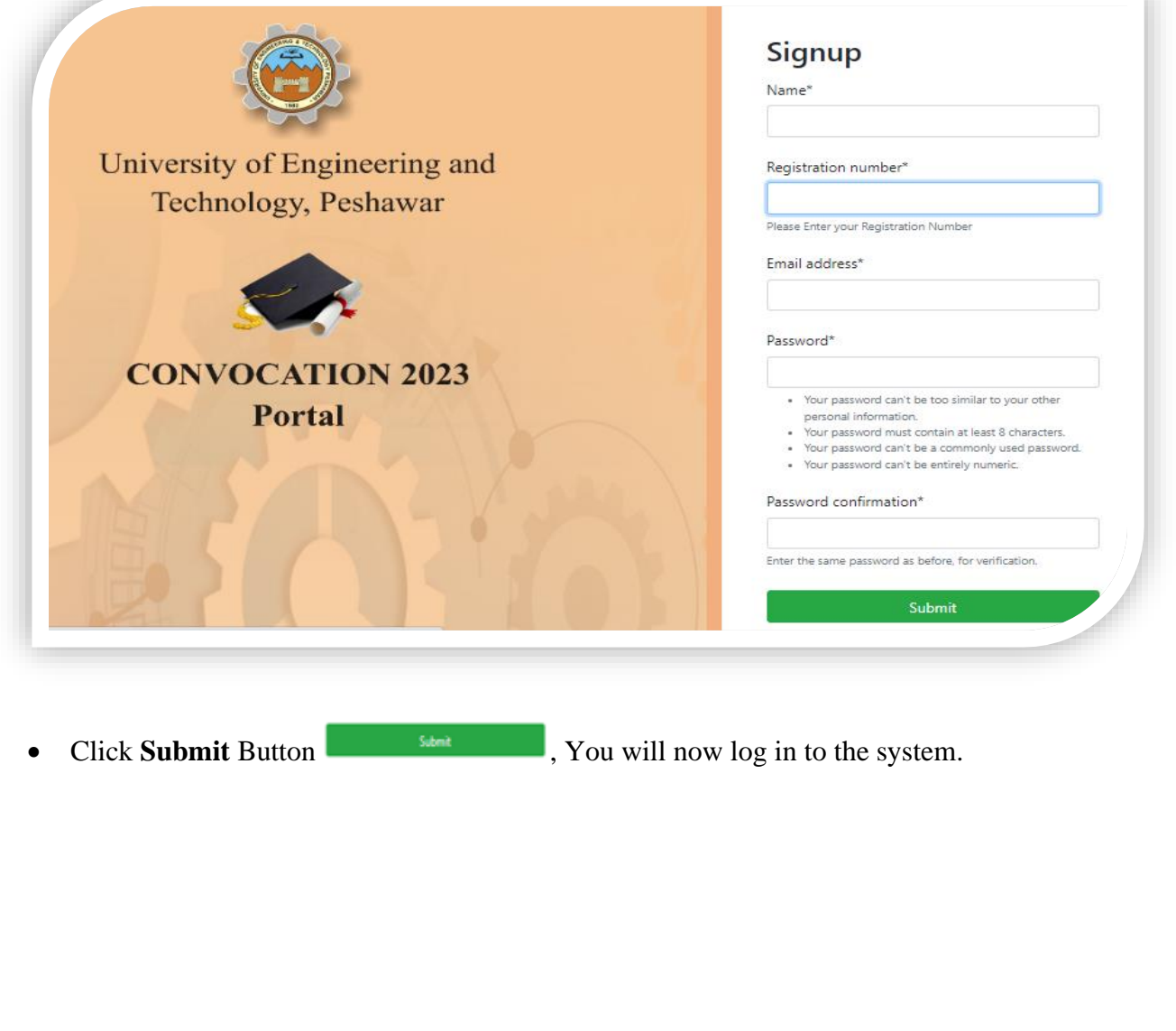

#### **3. Form**

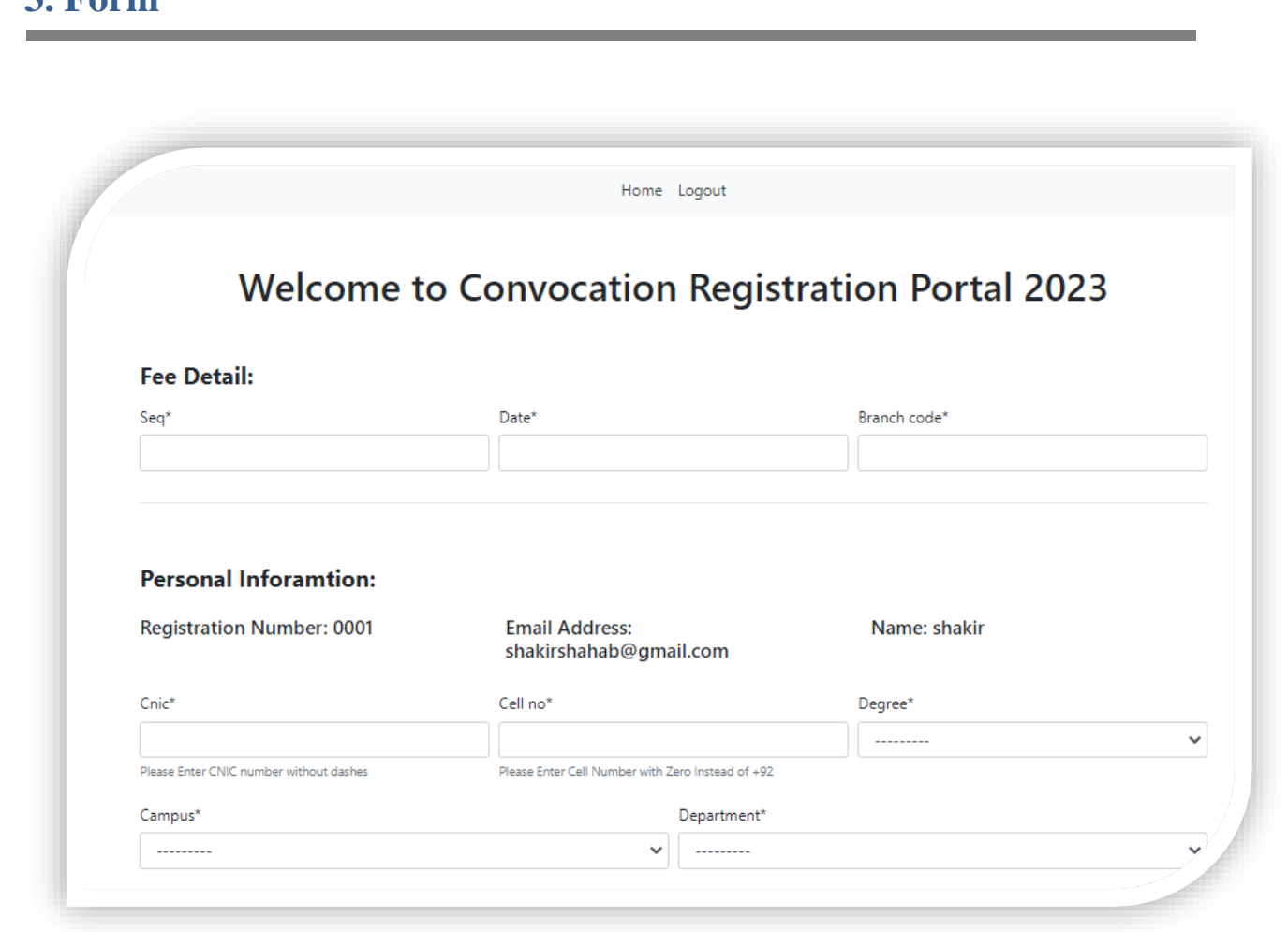

### **4. Fill the Form**

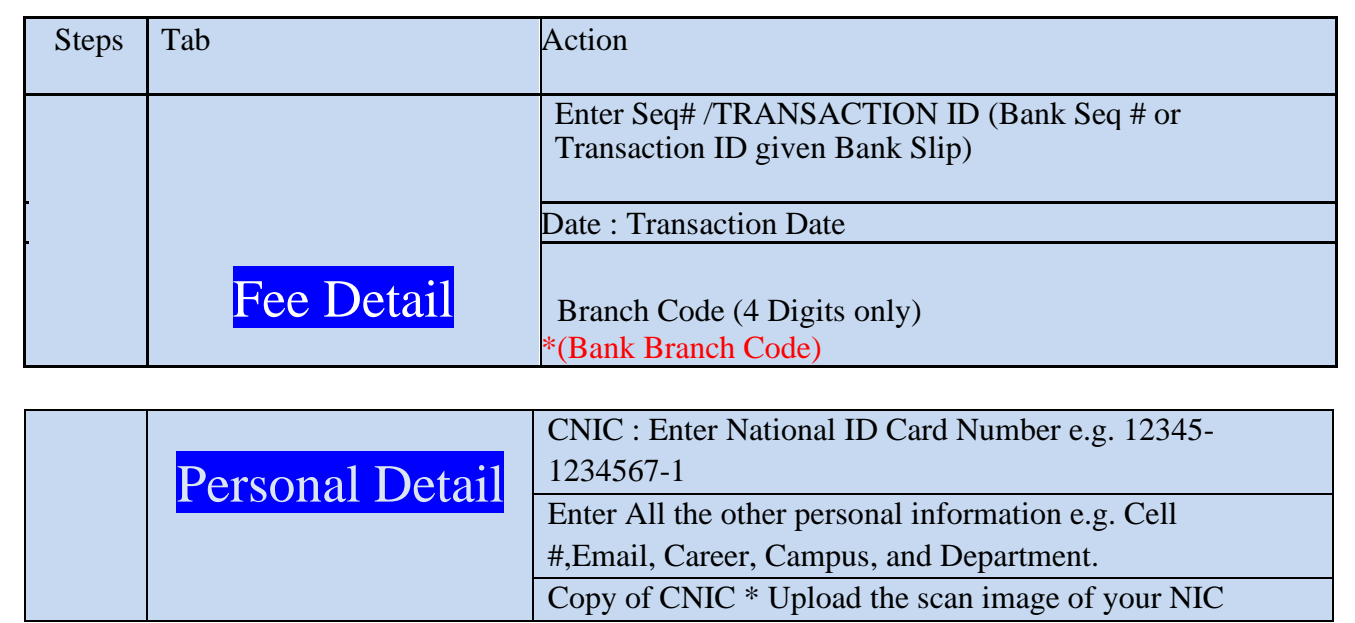

## PICTURE UPLOAD

LATEST PASSPORT SIZE PICTURE \* Upload the scan image of your Passport size photo. Note : (White Background/Passport Size) Up to 4MB

Submit

- Fill all the information and press **submit** button.
- **"Congratulation for Registration"** message will be display
- After Verification an Email/ SMS will be received from Controller of Examination Office.

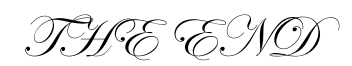